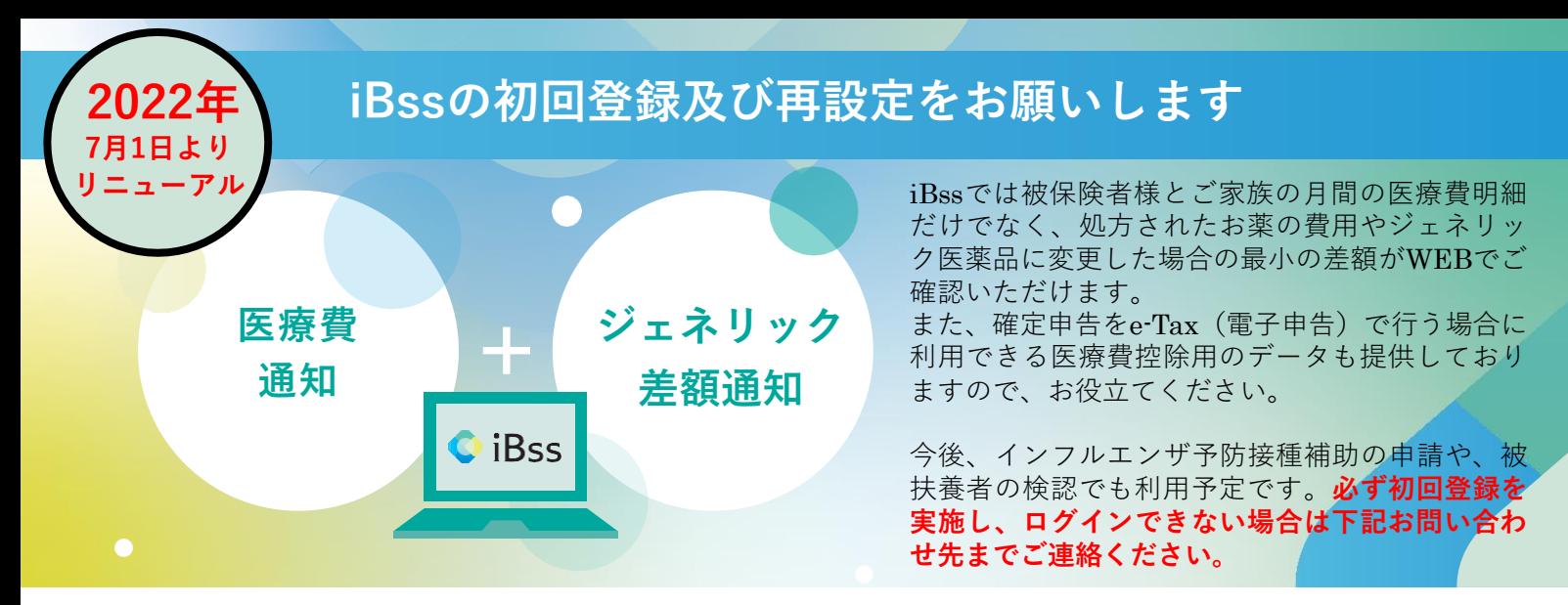

ご利用にあたり、まずは下記の手順で初回登録をお願いいたします。なお、2022年6月までにご登録いた だいた方につきましては、大変お手数をおかけいたしますが**2022年7月1日**以降に**初回登録から再設定**を お願いいたします。

**iBssポータルサイトにアクセスしログインします。【<https://ibss.jp/portal/signup.ibss>】**

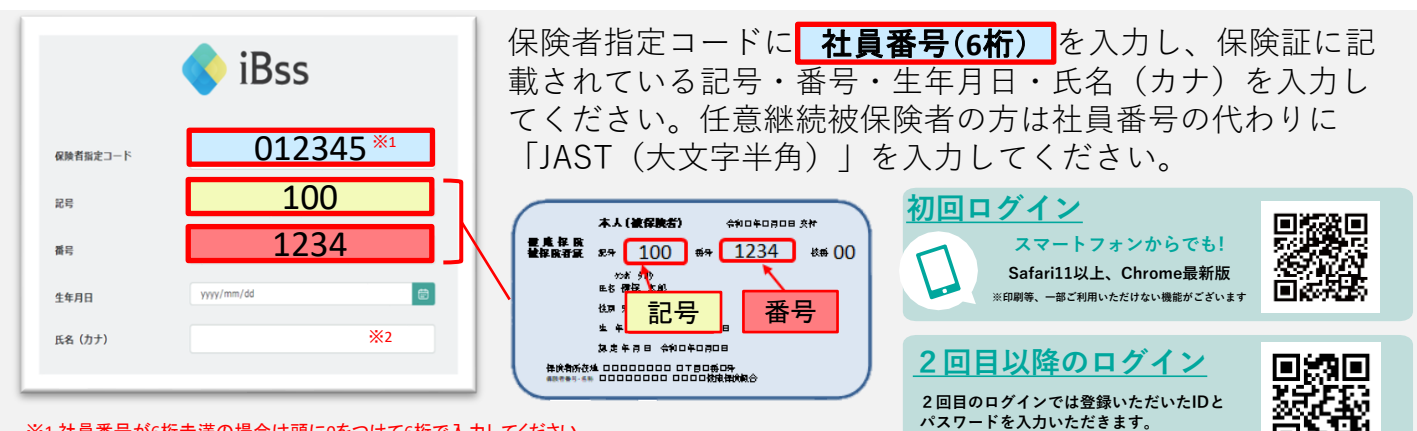

**URL:<https://ibss.jp/portal/>**

※1 社員番号が6桁未満の場合は頭に0をつけて6桁で入力してください。 ※2 半角・全角いずれも使用可能です。

**1**

## **2 ご自身のIDとパスワードを作成します。**

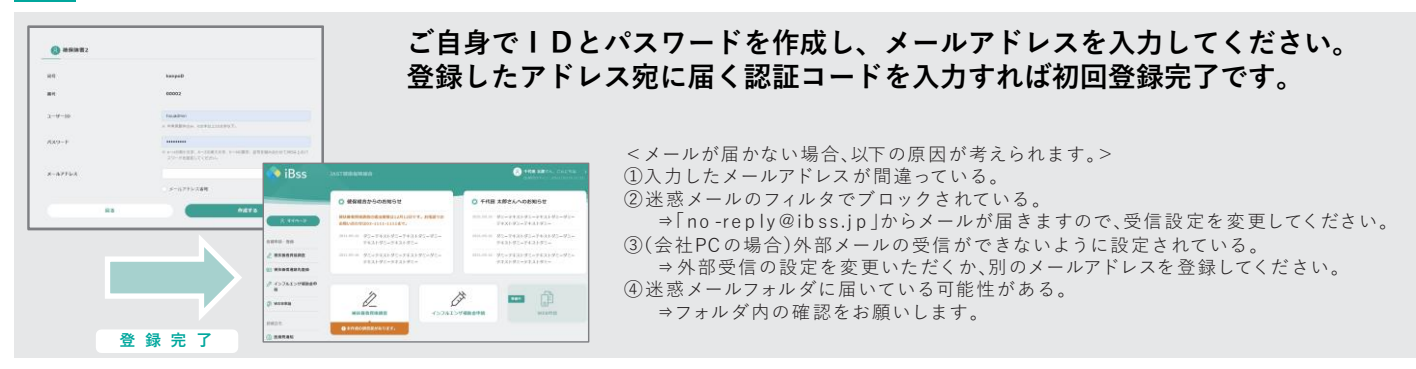

## **3 「医療費通知」「ジェネリック差額明細」よりご確認いただけます。**

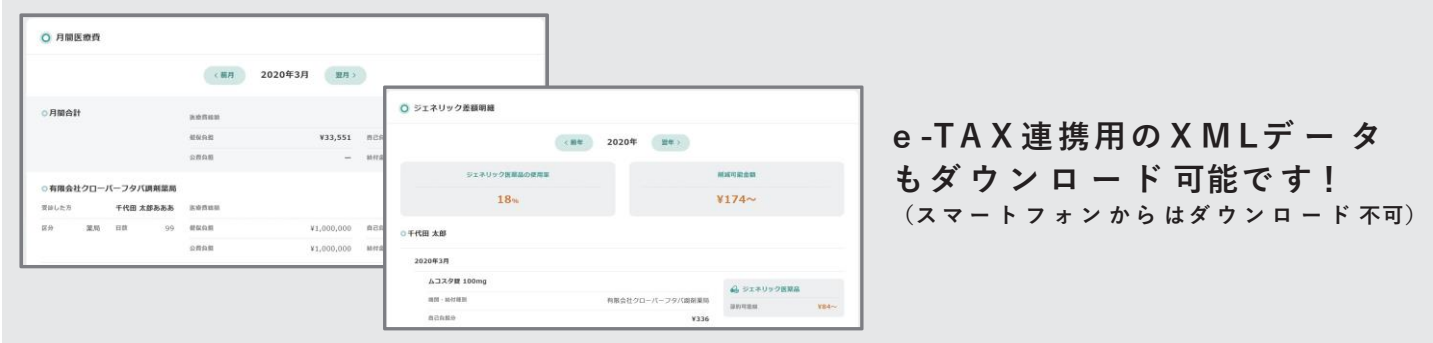

面光球